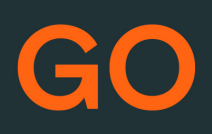

# TeleProffs GO MOBIL APP *SNABBGUIDE 3.4*

#### **Mina sidor**

Samtliga användare i TeleProffs GO har tillgång till en personlig webbsida. Här kan du bland annat administrera ditt mobilabonnemang (gäller endast TeleProffs GO-abonnemang), hämta hem och konfigurera mobilapp/softphone, samt managera din användare och telefonnummer.

Mina Sidor nås via https://minasidor.teleproffs.se och du loggar in med ditt fastnätsnummer i +46-format (ex +4636305525)

www.teleproffs.se/support | Tel: 020-30 55 25 | support@teleproffs.se

# **Mobil App**

I Mobil-appen kan du svepa åt höger och vänster. När du sveper åt höger kommer du alltid till huvudmenyn och till vänster når du alltid hänvisningsmenyn.

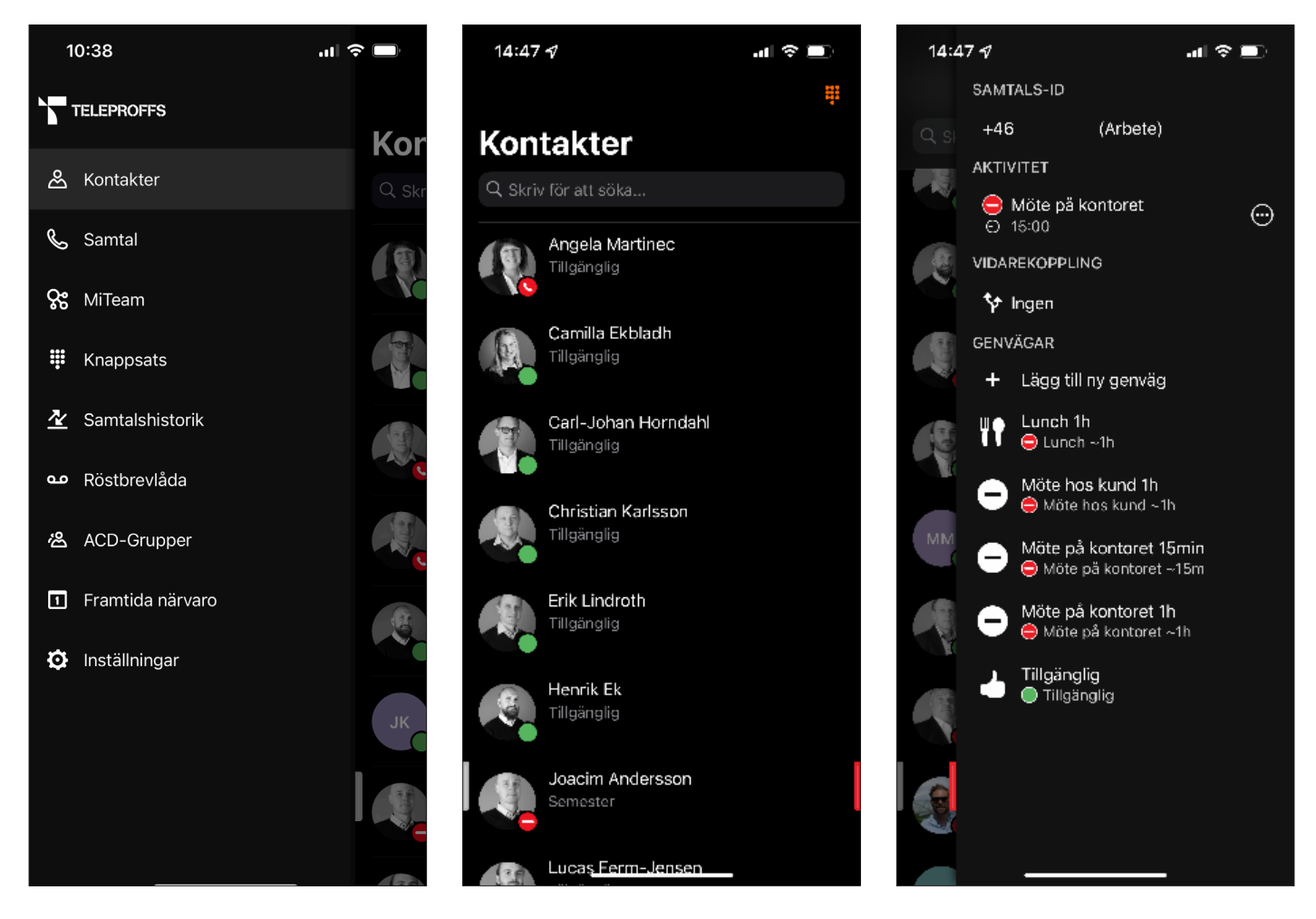

Grön indikerar ledig medarbetare.

Röd  $\bigcirc$  indikerar hänvisad medarbetare.

Röd *i*ndikerar medarbetare upptagen i telefon.

#### **Huvudmeny**

**Kontakter** - Här kan man söka, ringa och se kollegors status samt starta en ny chatt. För att lägga till en kollega i kontaktlista, sök upp kollegan och öppna kontaktkortet, tryck på Stjärnan uppe till höger och välj Favorit. (VIP innebär att kontakten kan ringa dig även om du är hänvisad, Blockerar du en kontakt kan den aldrig nå dig. Standardval Kontakt innebär att kontakten är sökbar).

**Samtal** – Här kan du starta/stoppa inspelning av samtal (kräver tillägg för samtalsinspelning).

**MiTeam** - Chatt, komplett samarbetsverktyg med dokumentdelning mm. Se mer i MiTeam-manual på https://www.teleproffs.se/support/manualer.

**Knappsats** - För att ringa med VOIP, använd denna knappsats. (VOIP-samtal kräver licens och aktiveras under Inställningar).

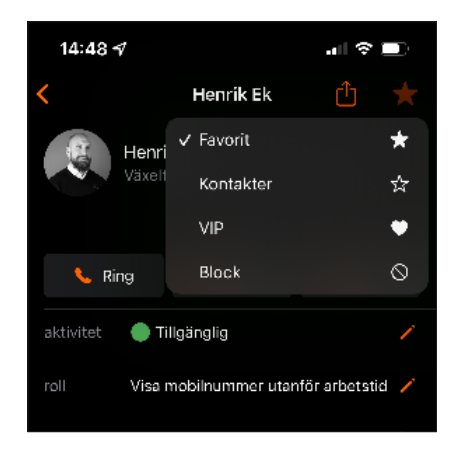

#### **Huvudmeny**

**Samtalshistorik** - Här ser du alla inkomna/utgående/missade samtal. Även samtal som ringt när du varit upptagen eller hänvisad visas som missade samtal. Under fliken Inkorg hamnar samtal som spelats in.

**Röstbrevlåda** - Här lyssnar du av dina röstmeddelanden som kunder lämnat i din röstbrevlåda. Du kan även nå dina meddelanden samt spela in egen hälsning genom att ringa 556 (alt. det externa telefonnummer som står i sms/mail-avisering).

**ACD grupper** - Du som är medlem i Avancerad grupp har tillgång till denna meny och kan administrera dina grupper här.

**Framtida närvaro** - Här kan du aktivera framtida hänvisningar och även återkommande, tex "gått för dagen" varje arbetsdag kl 16:00.

**Inställningar** - Här konfigureras Notiser mm. Syns endast i Android. Motsvarande i Iphone finns under inställningar på telefonen. Här aktiveras VoIP (WIFI och 4G-samtal) om du har licens för det.

#### **Koppla samtal**

- I kontaktlistan, gå in på kontakt alt. håll intryckt på aktuell kontakt
- Tryck på Koppla
- Välj Direkt eller Bevakad beroende på om du vill koppla samtalet direkt till kollegan eller om du vill föravisera samtalet och prata med kollegan först (Bevakad koppling)
- Har du valt Bevakad koppling så lägger du bara på luren för att koppla samtalet när du pratat med kollegan. Om kollegan inte kan ta emot samtalet så tryck \* (stjärna) för att återgå till första samtalet.

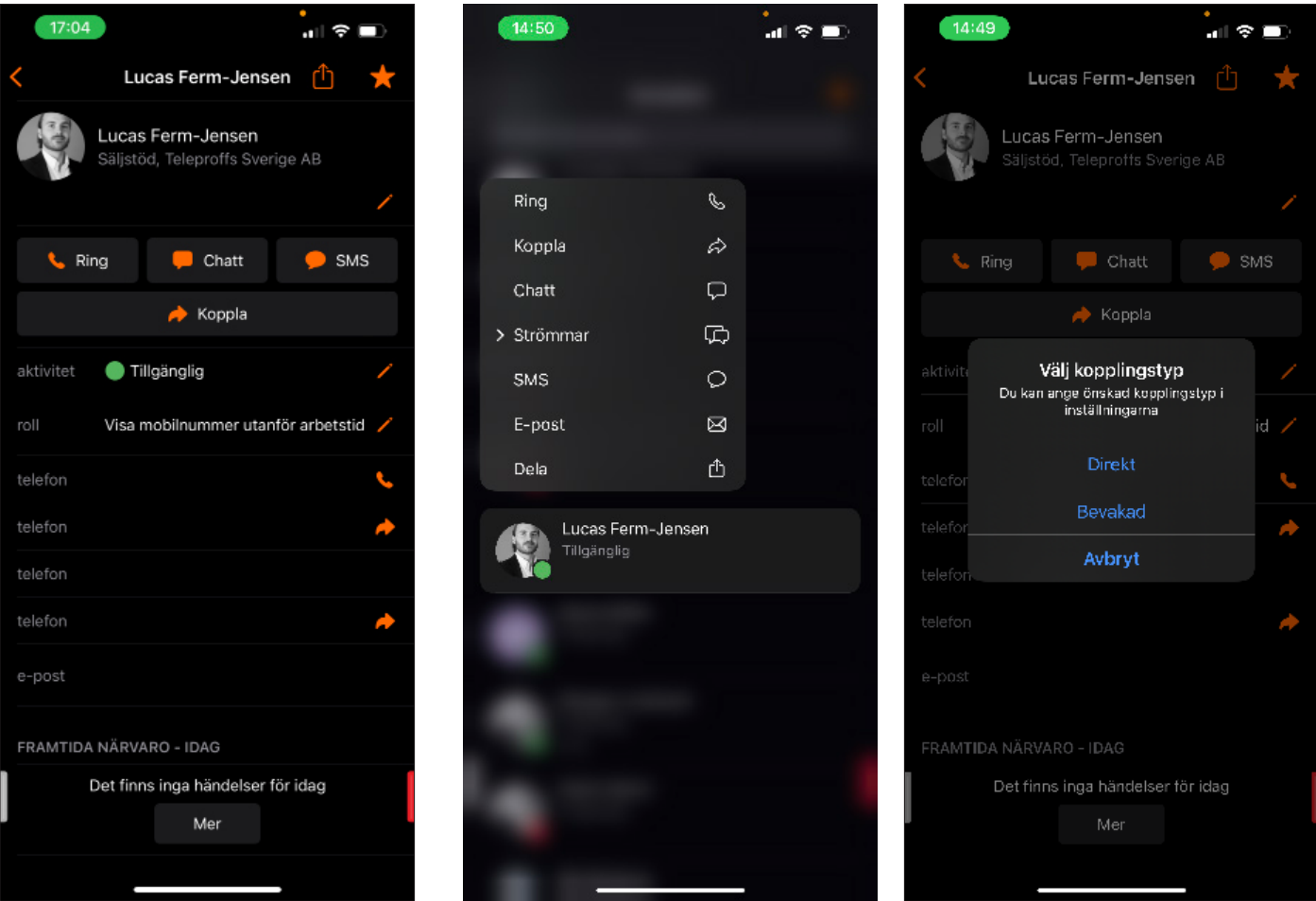

## **Koppla samtal med VoIP**

Samtal över WIFI eller mobildata, aktiveras under Inställningar

- Under pågående samtal, tryck "+ Nytt samtal"
- Ring upp kollegan du ska koppla samtalet till
- Tryck den gröna koppla-pilen för att koppla samtalet

Om kollegan inte kan ta emot samtalet, tryck då röd lur istället för gröna koppla-pilen för att återgå till första samtalet.

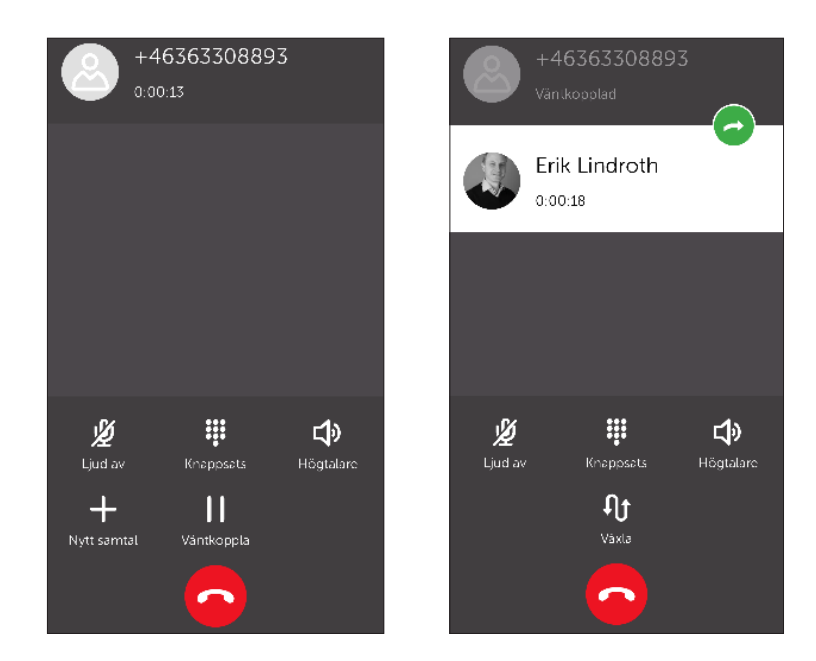

### **Hänvisning / Vidarekoppling samt Samtals-ID**

Svep till höger i appen för att nå dessa menyer, se bild nedan.

Genom att klicka på ditt namn/profilbild så kommer du åt dina kontaktuppgifter. Du når även Roll och Notering genom ett långtryck på ditt namn/profilbild

Under rubriken SAMTALS-ID så väljer du vilket nummer du vill ska synas när du ringer utgående samtal.

För att aktivera en hänvisning, klicka på de 3 punkterna till höger under rubriken AKTIVITET. Välj här önskad hänvisning med sluttid.

Om "Tillgänglig" aktiveras under Tillgänglighet så kommer hänvisning bli "grön" vilket innebär att det ringer på din telefon, men om du inte svarar så kommer din hänvisning att höras för inringande part.

Om du väljer "Ange annan omstyrning" under Vidarekoppling vid aktivitet så kan du skicka samtalet till tex. en kollega istället för att din röstbrevlåda läser upp din hänvisning.

Under rubriken VIDAREKOPPLING så ser du eventuell aktiverad vidarekoppling. Du kan även här aktivera så att en viss hänvisning alltid innebär att samtal vidarekopplas till förutbestämt nummer

Under rubriken GENVÄGAR så kan snabbhänvisningar skapas, tex. Lunch 1h. På så sätt kan du enkelt med ett tryck hänvisa din telefon för lunch som automatiskt avaktiveras efter 1h.

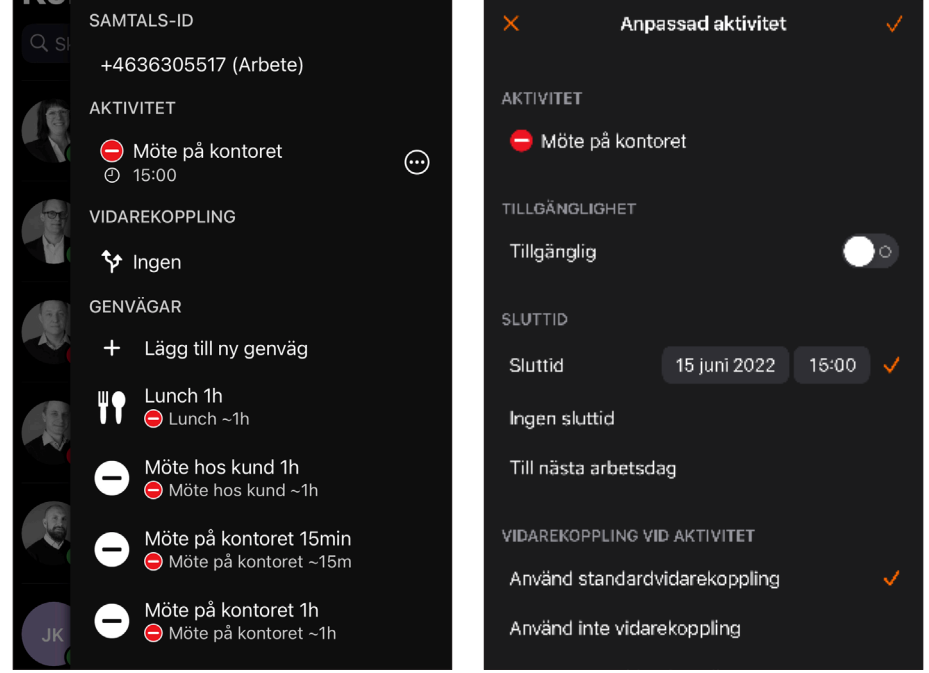

www.teleproffs.se/support | Tel: 020-30 55 25 | support@teleproffs.se